# How to Access FlipGrid

Bergenfield Public Schools

Charlene Taveras BHS Library Media Specialist

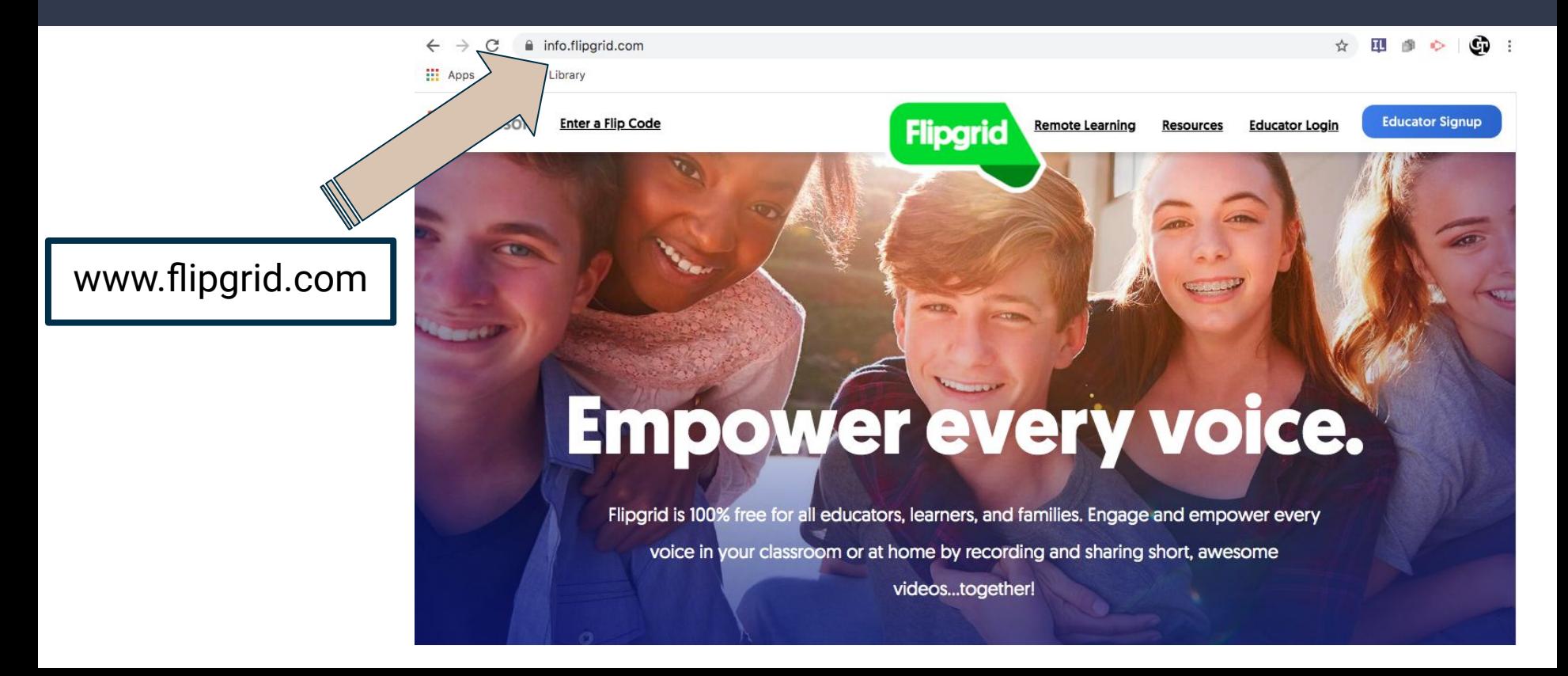

info.flipgrid.com

Enter a Flip Code

**III** Apps <a> **C**<br/> **O** Virtual Library

 $\blacksquare$  M

 $\mathbf{G}$  : 间 座  $\ddot{\bullet}$ 

**Educator Signup** 

#### **Click Here**

## Empower every voice.

**Flipgrid** 

**Remote Learning** 

Resources

**Educator Login** 

Flipgrid is 100% free for all educators, learners, and families. Engage and empower every voice in your classroom or at home by recording and sharing short, awesome videos...together!

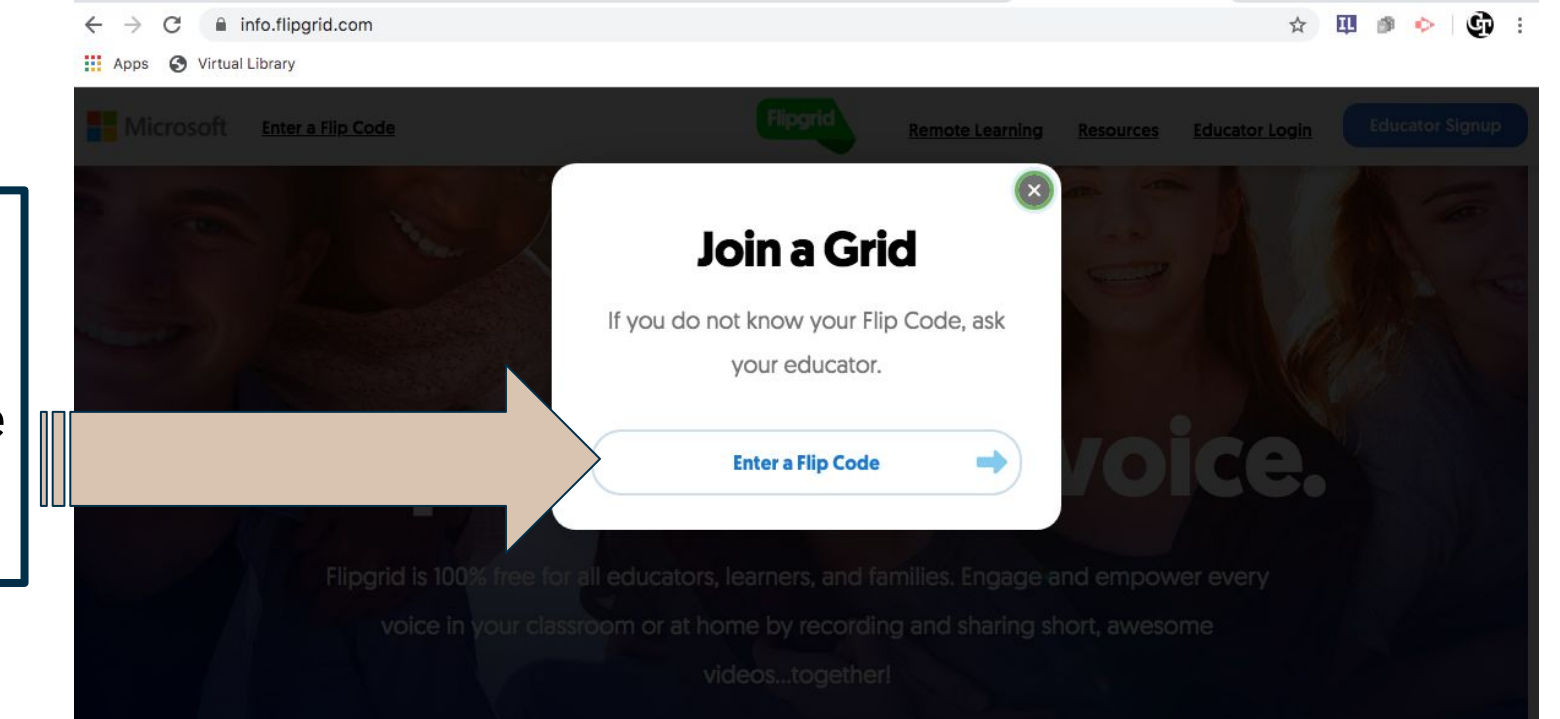

Enter the **class code** the teacher has given the class

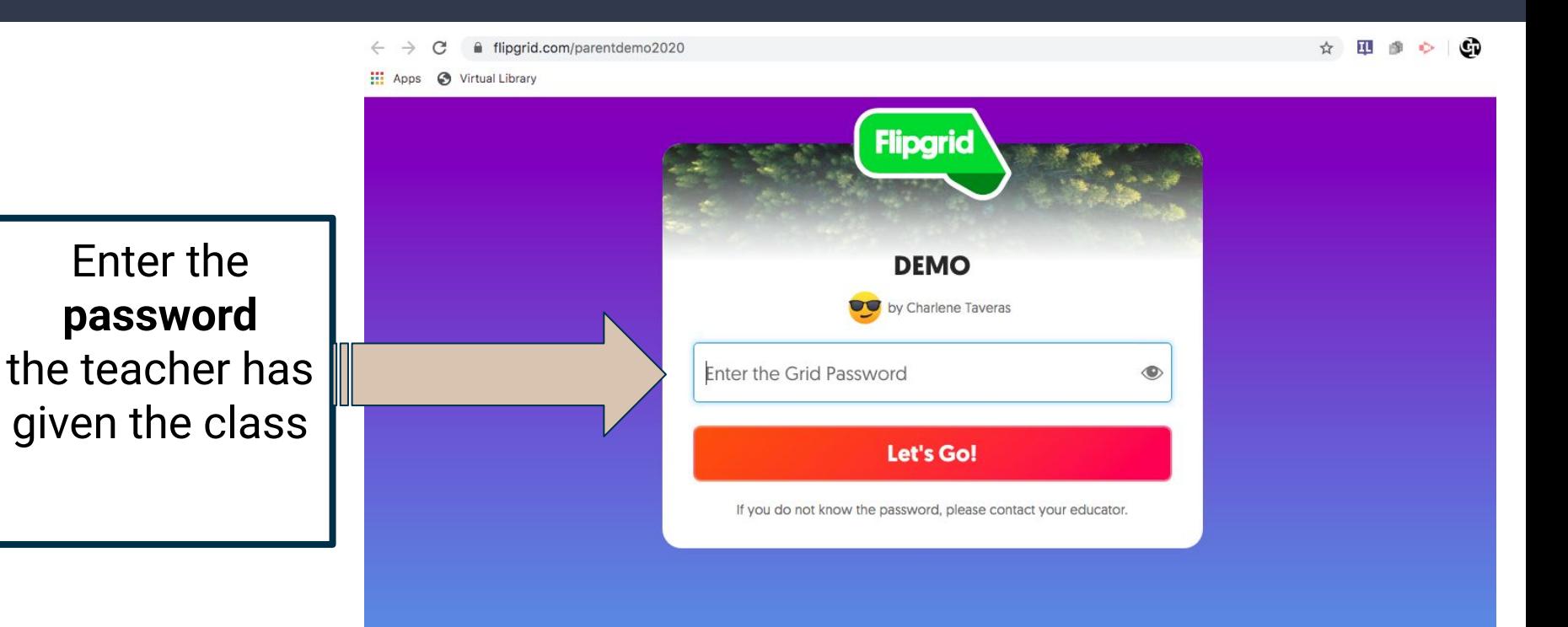

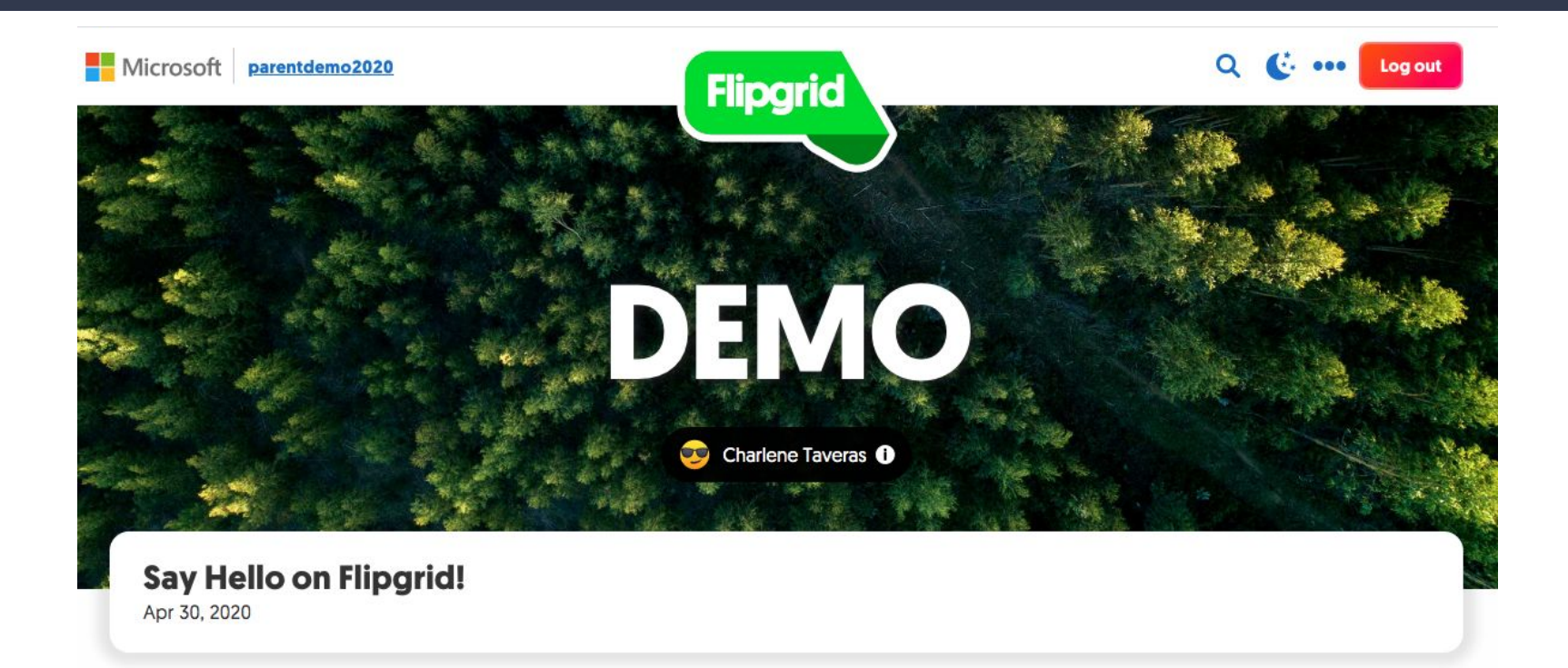

Here you will see all the video responses made by the class. To add a video response of your own click on the green button.

#### **O Responses O Replies** O views **0.0h of shared learning**

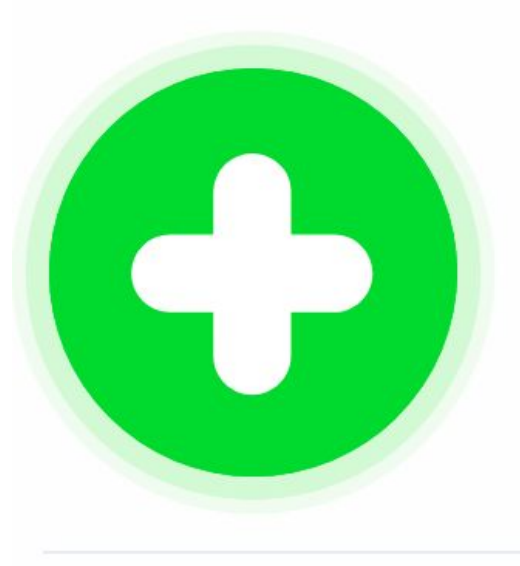

In order to record a video it will ask the user to launch a session, on this screen your child will login with your **Bergenfield email address** by selecting login with Google.

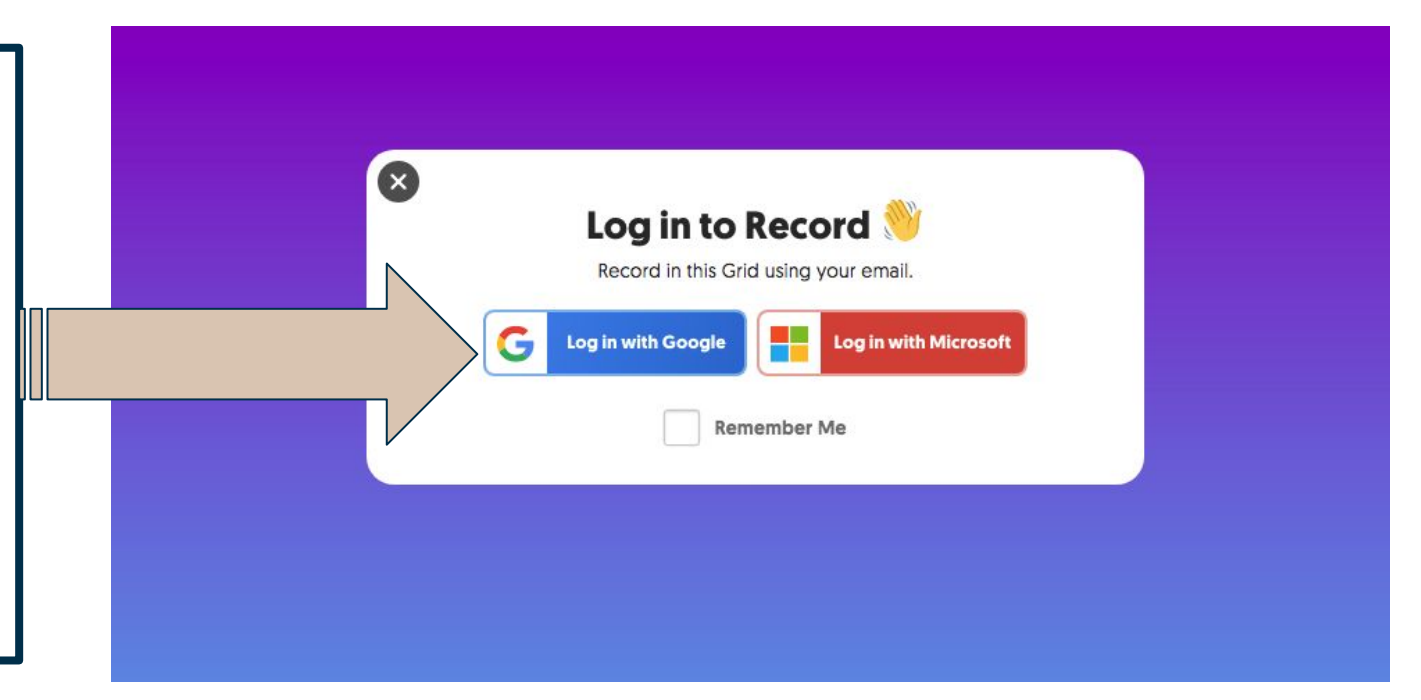

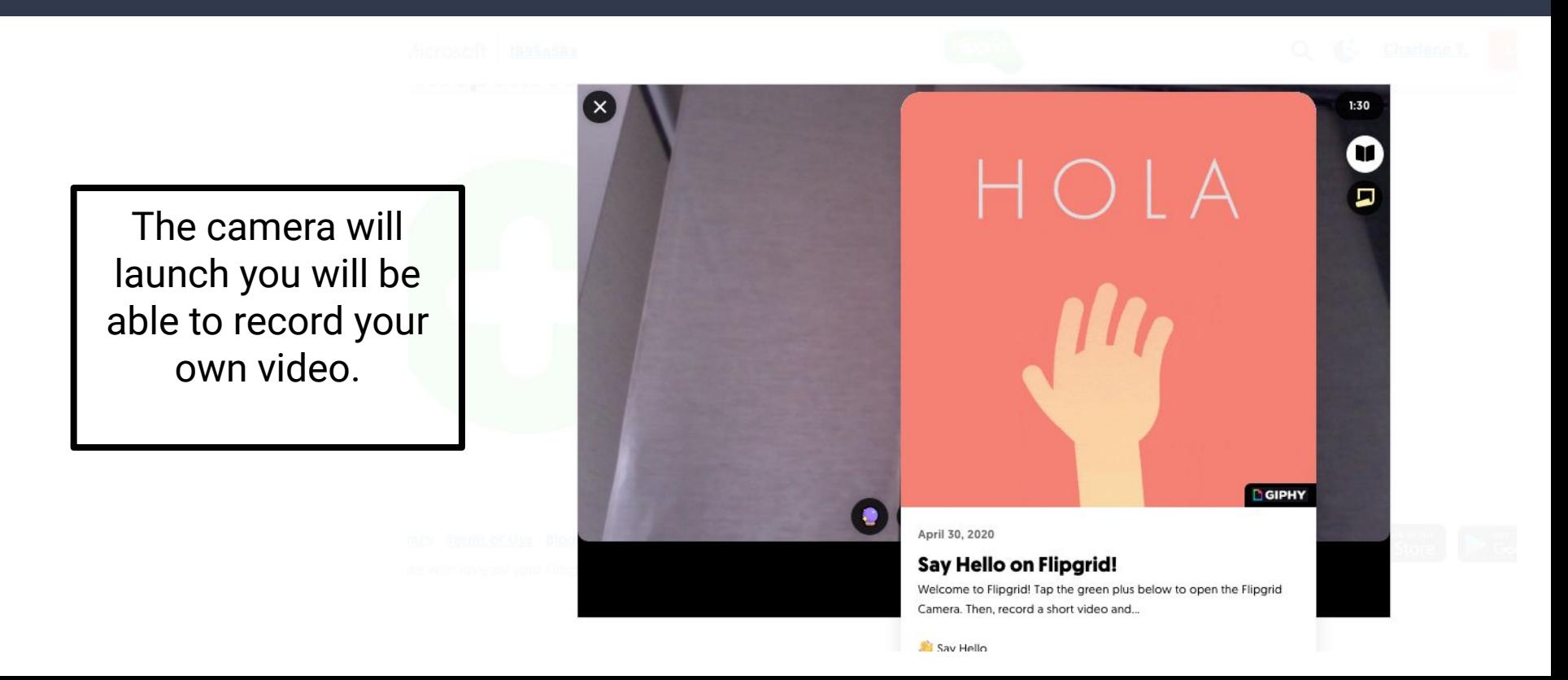

Download the Flipgrid application to your phone.

The app icon is white and green.

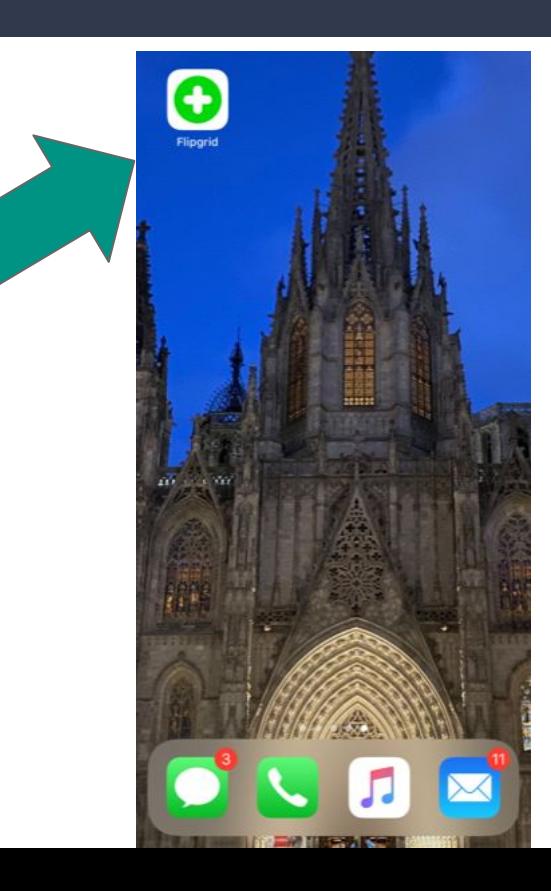

When you open up the app you will see this page. Here you will enter the **code** the teacher has given you.

If you do not have the code, make sure to check your Google Classroom, your teacher will have posted there. If you do not see it posted, email your teacher for the flip code.

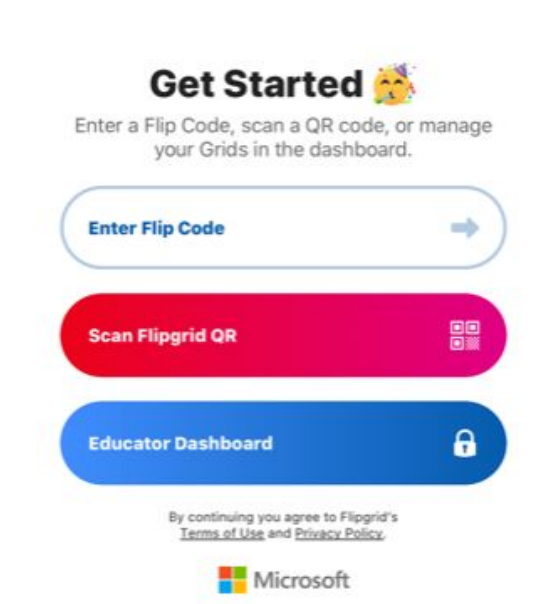

**Regrid** 

...

The app might ask for a password before letting you on the grid. Your teacher should provide this password to you. Check Google Classroom to see if it has been posted, if not you can email your teacher.

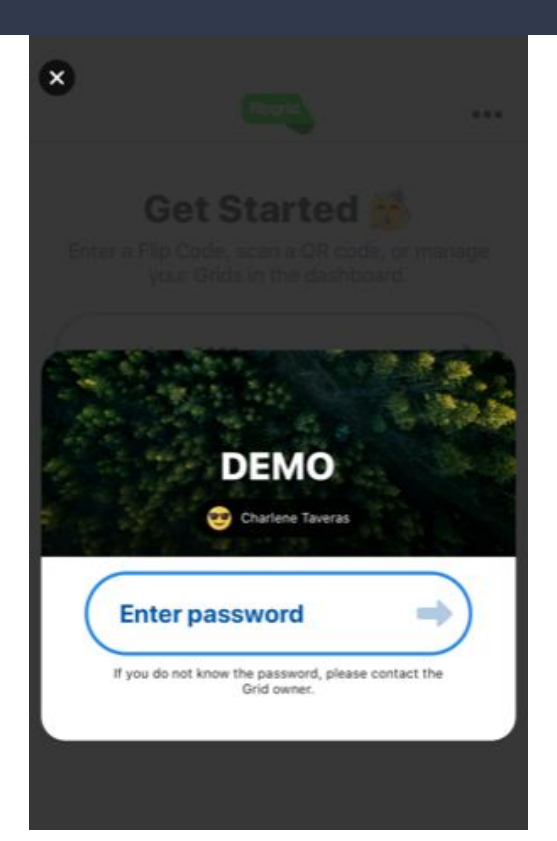

Once you login you will be able to see your classmates videos. To add your own response select the green icon with the white cross in the middle.

#### **0 Responses D** Replies **D** views **0.0h of shared learning**

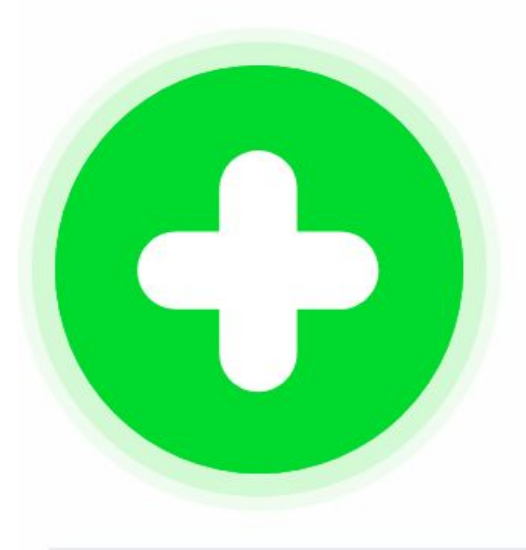

In order to record a video you will have to login. Select the gmail option and login in with your **Bergenfield** designated account.

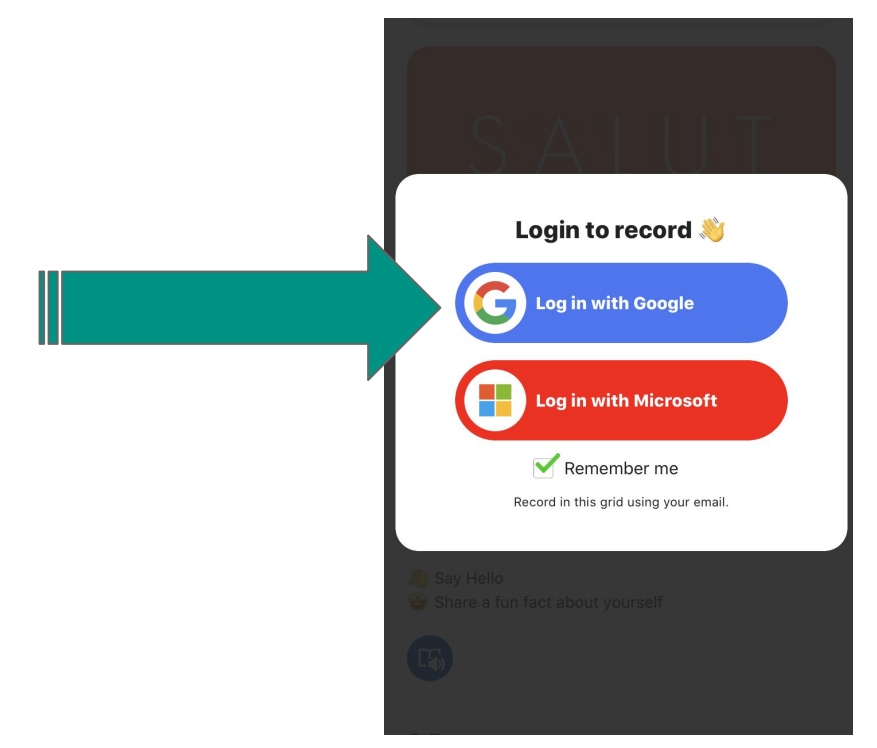

Once you're in the camera will turn on and you will be able to record your video.

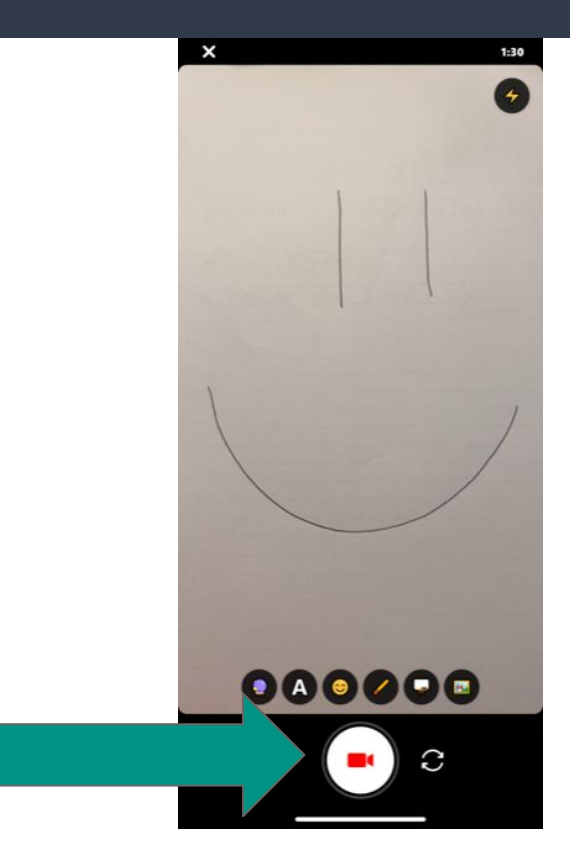

Once logged in through the app you will not have to continuously re-login as the class will save to your Flipgrid homescreen.

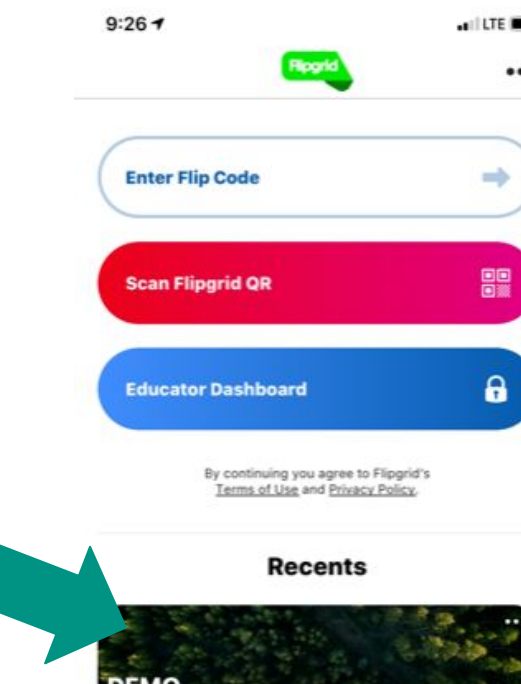

Charlene Tavera